## राज-काज सॉफ्टवेयर में राज-कार्मिक के स्थानान्तरण हेतू प्रारूप

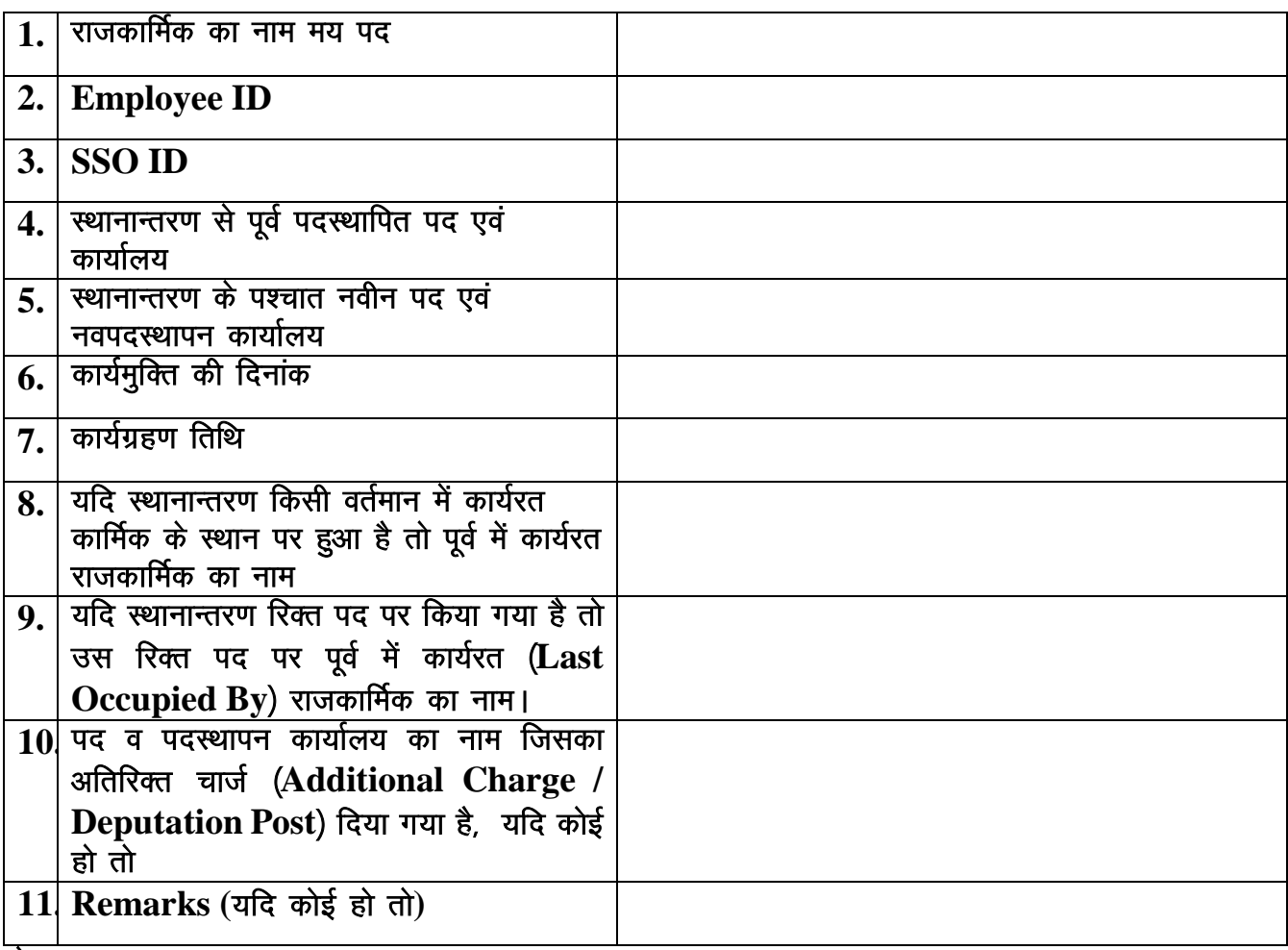

नोटः—

- 1. चूंकि स्थानान्तरण / पदस्थापन सरकार में एक सतत प्रक्रिया है इसलिए आपके विभाग में राज-काज सॉफ्टवेयर को लागू करने, कार्मिकों की मैंपिंग, कार्मिकों के स्थानान्तरण एवं पदस्थापन, पदोन्नति एवं कार्यालयों का सृजन / अद्यतन की समस्त जवाबदेही आपके नियुक्तिकर्ता विभाग की संस्थापन शाखा के नोडल अधिकारी एवं पीएमयू टीम की है।
- 2. राज-काज क्रियान्वयन / सुचारू संचालन / गति दिये जाने के दृष्टिगत पी.एम.यू. टीम में नोडल अधिकारी, कार्यालय में पदस्थापित आई.टी. कार्मिक एवं संस्थापन शाखा के एक से अधिक कार्मिकों को सम्मिलित किया जाकर उनके नाम, पदनाम, एम्प्लोई आई.डी., एस.एस.ओ. आई.डी., मोबाईल नम्बर, ई-मेल आदि की सूचना पहली बार ई-मेल support.rajkaj@rajasthan.gov.in पर प्रेषित करवाने का श्रम करावें एवं पूर्व में सृजित पीएमयू टीम का विवरण देखने एवं अद्यतन किये जाने हेतु पोर्टल www.rajkaj.rajasthan.gov.in के "Nodals" ऑप्शन पर पी.एम.यू. टीम के किसी भी कार्मिक के एसएसओ आई.डी. से लॉगिन करे। साथ ही पी.एम.यू. टीम के द्वारा राज-काज में किये जाने वाले कार्यो की विस्तृत मार्गदर्शिका <mark>(Help Manual)</mark> भी राज—काज पोर्टल के Knowledge Bank सेक्शन में उपलब्ध है।
- 3. भविष्य में आपके विभाग के अधीन कार्मिकों के राज-काज में प्रथमतया मैपिंग / स्थानान्तरण / पदस्थापन से संबंधित किसी भी प्रकार का अद्यतन राज–काज हैल्पडेस्क टीम द्वारा नहीं किया जावेगा अपितू आपके नियुक्तिकर्ता विभाग की पी.एम.यू. टीम के द्वारा ही किया जायेगा परन्तु राज-काज हैल्पडेस्क टीम तकनीकी सहायता हेतु उपलब्ध रहेगी। अतः उपरोक्तानुसार पी.एम.यू. टीम का निर्माण किया जाकर राज-काज से संबंधित कार्य किये जाने हेतू संबंधित को निर्देशित करवाये जाने का श्रम करावें जिससे राज–काज का सूचारू संचालन किया जा सके।

हस्ताक्षर मय सील

राजपत्रित अधिकारी / कार्यालयाध्यक्ष

## विभाग में कार्यरत राजकाज पी.एम.यू. टीम ⁄विभागीय संस्थापन शाखा द्वारा राज–काज में क्रिये जाने वाले कार्य

सर्वप्रथम पी.एम.यू. टीम के सदस्य PMU गठन की सूचना राजकाज हैल्पडेस्क को ई-मेल किया जाकर संस्थापन संबंधी (कार्यालय सृजन / अद्यतन, कार्मिकों की नियुक्ति / मैपिंग, कार्मिकों के स्थानान्तरण / पदस्थापन अद्यतन इत्यादि) Rights प्राप्त करने होंगे। तद्उपरान्त निम्नानुसार राज-काज में संस्थापन संबंधी कार्य किये जा सकते हैं: $-$ 

- $1.$  विभाग के अधीन कार्यालय सुजित किया जाना :-Admin Corner >> Organization Structure >> Create Office
- $2.$  विभाग / कार्यालय के अधीन अनुभाग (Section) सुजित किया जाना :-Admin Corner >> Organization Structure >> Create Section
- $3.$  कार्मिक की प्रथम बार नियुक्ति  $\neq$  मैपिंग :-
	- 1. Admin Corner >> Masters >> Manage Employee
	- 2. Admin Corner >> Organization Structure >> Manage Posts
- $4.$  कार्मिकों के स्थानान्तरण / पदस्थापन होने पर राज-काज में अद्यतन किया जानाः–
	- 1. Admin Corner >> Masters >> Manage Employee
	- 2. Admin Corner >> Transfer and Posting >> Transfer Admin
- <mark>नोट :– PMU</mark> सदस्यों के द्वारा केवल उन्हीं राजकार्मिकों का स्थानान्तरण / पदस्थापन किया जा सकता है जिनको पी.एम.यू. सदस्यों के वर्तमान पदस्थापित विभाग  $\ell$ कार्यालय द्वारा नियुक्त  $\angle$  स्थानान्तरित  $\angle$  पदस्थापित किया जाता है।
	- राजकाज में कार्मिक के स्थानान्तरण  $\angle$  पदस्थापन अद्यतन किये जाने पर कार्मिक की समस्त ई-फाईल एवं डाक पूर्व पद पर ही रह जायेगी एवं नवीन पद की समस्त ई-फाईल एवं डाक स्वतः ही आवंटित हो जायेगी।
- $5.$  कार्यालय के अधीन पदों का सुजन :-

Admin Corner >> Organization Structure >> Manage Posts

- **नोट** :- किसी भी कार्यालय में नई पोस्ट बनाने से पूर्व सुनिश्चित करे कि उस कार्यालय में पहले से उस पद की कितनी पोस्ट बनी हुई है। विभाग के आदेशानुसार ही पदो का सृजन करे।
- $6.$  किसी कार्मिक के रिक्त पद से ई–फाईल ⁄ डाक किसी अन्य कार्मिक को स्थानान्तरण करना :– Admin Corner >> Admin Console
- नोट :- Admin Console से eFile/Dak को किसी अन्य कार्मिक को भेजने पर ई-फाईल में टिप्पणी के साथ नया पैरा बनेगा। विशेष परिस्थितियों में ही उक्त Admin Console नोड/ऑप्शन का उपयोग किया जाना चाहिए। किसी भी राजकार्मिक का स्थानान्तरण किये जाने से पूर्व ही यह सुनिश्चित कर लिया जावे कि संबंधित के Inbox/Disposed(eFiles) में फाईलें तो नहीं है क्योंकि वह पद रिक्त हो जाने की स्थिति में कोई भी उस पद पर रखी किसी भी फाईल को ऑपन नहीं कर पायेंगें जब तक उस पद पर किसी अन्य कर्मिक को नहीं लगाते यथा रेगुलर चार्ज, अतिरिक्त चार्ज, या पद के विरूद्व। और Admin Console से फाईलों / डाक का <u>स्थानान्तरण करने पर नोटिंग में टिप्पणी के साथ नया पैरा बनेगा।</u>
- $7.$  राजकाज की वेबसाइट पर PMU टीम की सूचना जोड़ना $\,$ अद्यतन करना :– [https://rajkaj.rajasthan.gov.in](https://rajkaj.rajasthan.gov.in/) >> Nodals >> Nodal Officer Login >> Search your department and add/update PMU details.

उपर्युक्त दिशा निर्देश राज-काज पी.एम.यू. टीम के द्वारा किये जाने वाले कार्यों का संक्षिप्त विवरण है, विस्तृत विवरण राज-काज पोर्टल [https://rajkaj.rajasthan.gov.in](http://www.rajkaj.rajasthan.gov.in/) >> Knowledge Bank सेक्शन में उपलब्ध है।

विभागीय राज-काज PMU टीम के द्वारा किसी भी प्रकार की तकनीकी सहायता / प्रशिक्षण हेतू निम्न हैल्पडेस्क पर कार्यालय समय में सम्पर्क स्थापित किया जा सकता है।

> E-mail : support.rajkaj@rajasthan.gov.in Contact No. : 014129- 25181, 21149, 22281